## Connecting Ontario **ClinicalViewer**

## **Course à épreuves Étape 5**

## **Instructions**

Passez en revue le scénario ci-dessous et effectuez les tâches décrites. Une fois la tâche terminée, montrez votre écran au formateur.

## **Scénario**

Vous constatez que l'inclusion de rapports d'ECG dans votre affichage personnalisé est importante pour votre travail. Vous souhaitez également réorganiser votre affichage personnalisé conformément aux spécifications ci-dessous.

Conseil : Utilisez la fiche-conseils « Comment personnaliser votre affichage » pour obtenir de l'aide.

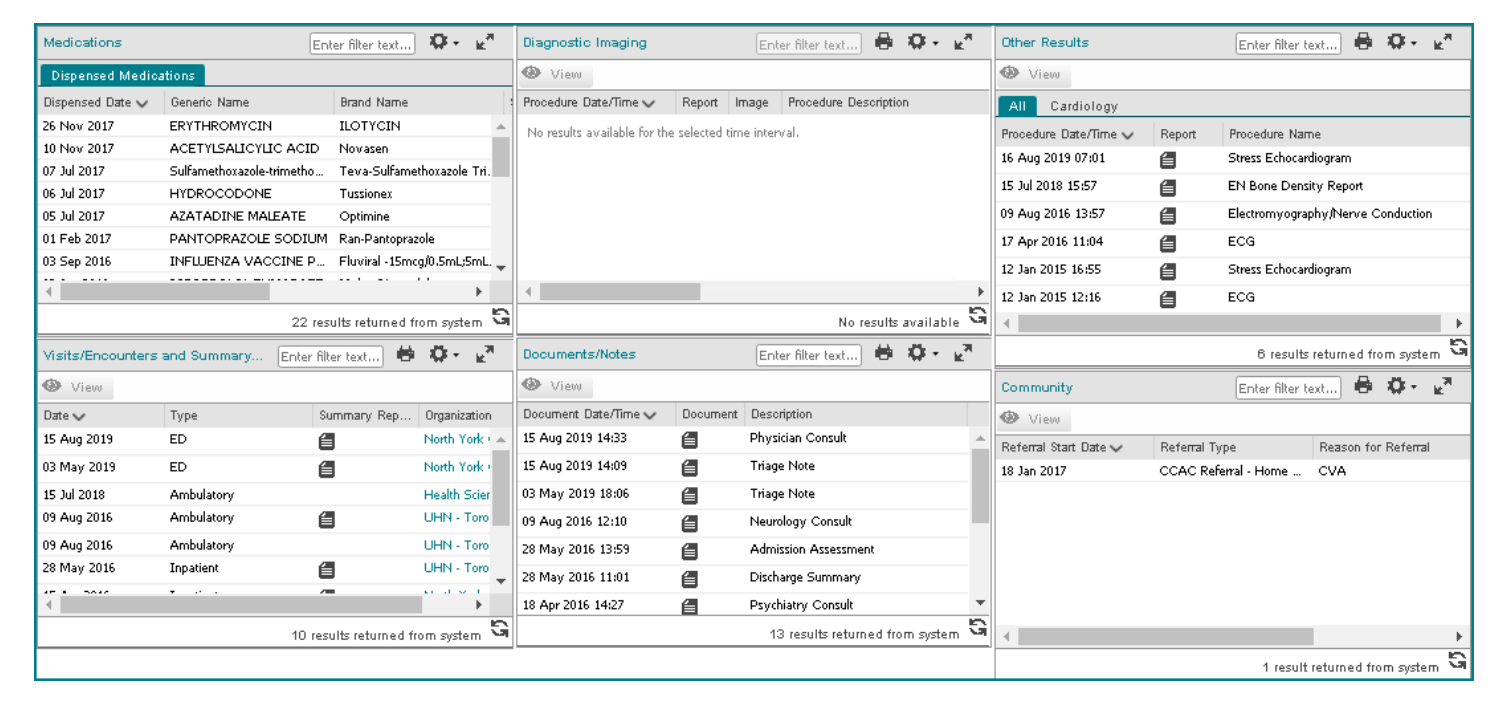

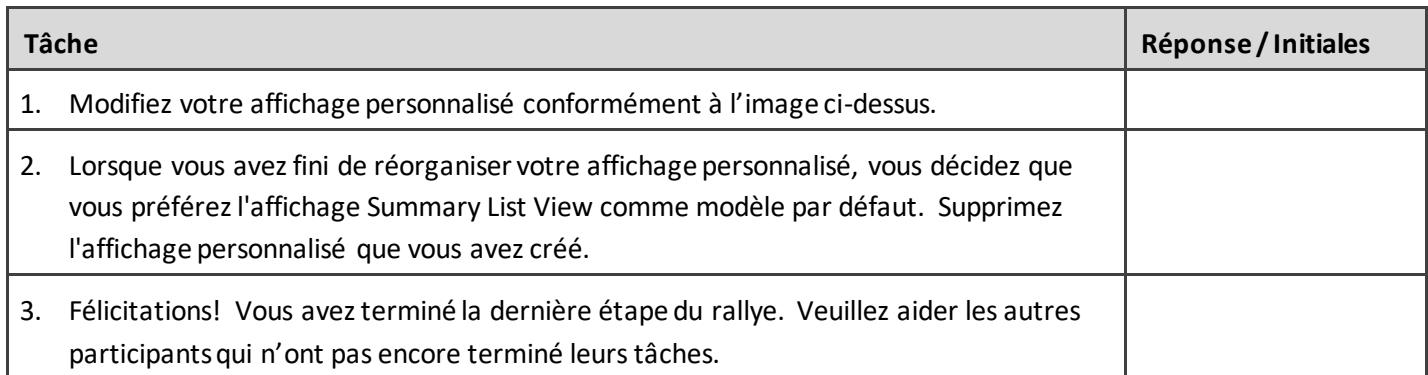

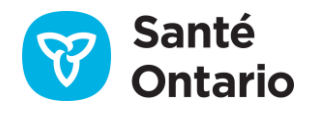